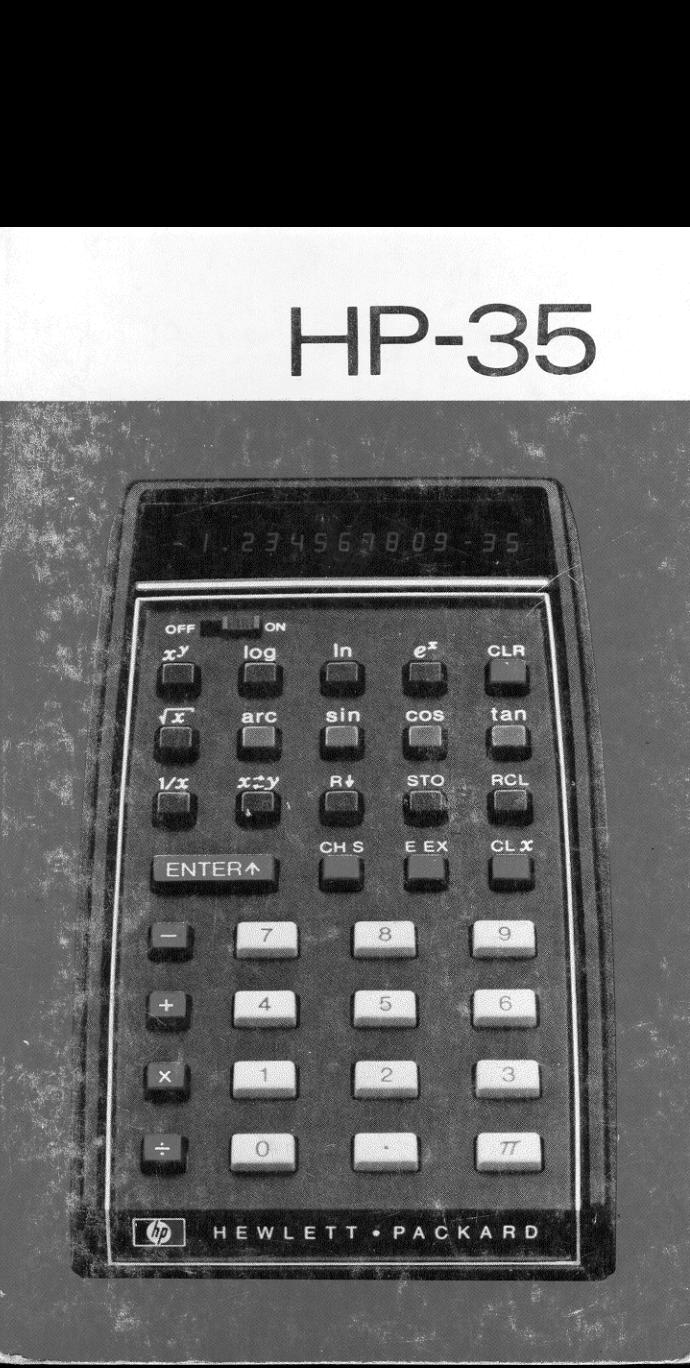

El interés de Hewlett-Packard hacia problemas de computación es el resultado lógico y natural de nuestra tradicional dedicación en la resolución de problemas de medición.

Desde hace tiempo HP reconocio la creciente necesidad de crear una familia de equipos de computación diseñados para una fácil adaptación e interconexión a los instrumentos cientificos.

En 1966 realizamos el primer minicomputador digital especificamente disefiado para salir al paso de esa necesidad Muy poco después, le siguié nuestro primer calculador programable. Partiendo de estos modestos comienzos, HP ha llegado actualmente a estar considerada como una de las compañías líderes en el campo de equipos de computación. Más de 10 000 calculadores programables y más de 4000 computadores digitales de nuestra fabricación están ahora repartidos por el mundo trabajando en las més variadas aplicaciones para la ciencia, industria y educación. La efectividad de estos instrumentos está realzada por la adición de una linea completa de equipos periféricos: cintas magnéticas digitales, unidades de disco, lectores y perforadores de cinta, etc

Ahora hemos unido nuestra experiencia en resolución de problemas cientificos con nuestra tecnologia en computadores para poner a su disposición una nueva dimensión «en su capacidad personal de calculoy: el calculador de bolsillo HP-35.

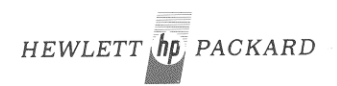

# HP-35 Calculador de bolsillo

manual preliminar de funcionamiento

HEWLETT-PACKARD 10900 WOLFE ROAD, CUPERTINO, CALIFORNIA 95014

 $1.234557689 - 35$ 2  $\bullet$  $\bigcirc$ ENTERA  $\overline{\Omega}$  $\odot$  $\overline{7}$ 8  $\overline{9}$  $\overline{4}$ 5  $6\overline{6}$ X  $\overline{\circ}$ K  $\overline{2}$  $\overline{1}$ 3  $\overline{O}$  $\pi$  $\sqrt{6\rho}$ E

#### PANTALLA 6

#### 2 INTERRUPTOR DE ENCENDIDO

- $\odot$ TECLAS DE FUNCIONES
- $\odot$ TECLAS DE CONTROL
- TECLAS DE MEMORIA  $\Theta$
- $\odot$ TECLAS DE ENTRADA
- ⋒ TECLAS DE BORRADO
- @09000000 0 TECLAS ARITMETICAS

célculos que no hizo antes. Corresponden a tres categorias: primera, aquellos cálculos de su propio campo que se sustituían por unas suposiciones más o menos aproximadas. La habilidad para llevar a cabo célculos complejos en cualquier sitio que se encuentre y cualquiera que sea la situación realzarán su categoría profesional. La segunda categoría comprende los célculos relacionados indirectamente con su profesión - cálculo de las ganancias de una inversión, conformidad con su cuenta bancaria, continuando en sus aficiones con precisión profesional, etc. La última categoría abarca aquellos cálculos exploratorios que Vd. efectúa para divertirse. Surgen cuando alguien pregunta «¿sábe Vd...? Por ejemplo, ¿Sábe Vd. que una milla cúbica de aire pesa más de 5 millones de toneladas? ¿ sábe Vd. que un hombre corriendo una milla en 4 minutos hace las 100 yardas en poco más de 13,6 segundos? ¿sábe Vd. que 355/113 es una aproximación excelente de  $\pi$  ?

¢ Porqué no comprobar para ver cuanto se aproxima 355/113  $a \pi$  ? Aunque el resto de este manual debe leerse, solo entre nosotros dos, Vd. no puede dafiar al calculador por poner en CONECTADO (ON) el interruptor de alimentacion <sup>y</sup> apretar unas pocas teclas. Para comprobar la aproximación, pulse<br>en el teclado las cifras 355, pulse a continuación ENTERA e en el teclado las cifras 355, pulse a continuación ENTERA e introduzca el denominador 113. Pulse ahora  $\blacksquare$  para obtener el cociente. La aproximación estará ahora en la presentación. Restemos el valor verdadero de  $\pi$  (con diez cifras significativas) de la aproximación. Pulsar  $\pi$  y  $\rightarrow$  . Están mucho más próximos de lo que se pudiera pensar (2,66×10<sup>-7</sup>). Para hallar el tanto por ciento de error, divida esta diferencia por  $\overline{n}$ y multipliquela por 100.  $(\overline{\pi})$ , 100,  $\blacktriangleright$  ). Ahora sabemos que 355/113 se aproxima a  $\pi$  dentro de 8,47 millonésimas del 1 por ciento. (Hace parecer ridículo a 22/7). Dos comentarios finales:  $(1)$  Es fácil recordar la aproximación ya que se consigue repitiendo cada una de las tres primeras cifras impares, colocando un signo de dividir en medio e invirtiendo el orden en que se presentan los dos grupos: 355:113 (2) Vd. acaba de evaluar la expresión (355) $\overline{113} - \pi$ ) × (100/ $\pi$ ). iEnhorabuena! Ahora bien, desactive el calculador y déjelo en algún sitio. (No se espera que Vd. sepa como trabaja... todavia).  $(2, 8, 4, 2)$ .<br>  $(3, 4, 2)$ .<br>  $(2, 1)$  mined graded 1113<br>  $(3, 2)$  and  $(4, 1)$ .

 $\sim$ 

 $\|$ 

## INDICE DE MATERIAS

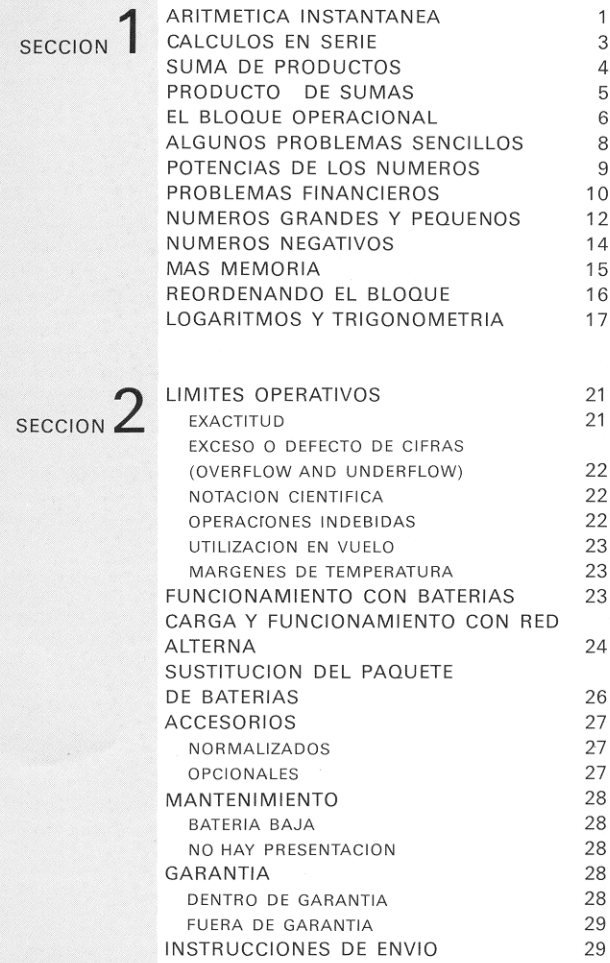

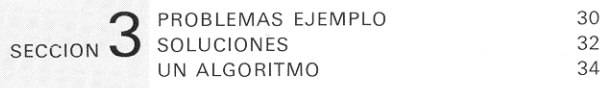

Hewlett-Packard envia su HP-35 totalmente montado, con el paquete de baterias en su sitio, y listo para funcionar. Con el cargador de baterias desconectado, deslice el interruptor de alimentación hasta la posición CONECTADO (ON). Deberá ver presentado un cero y una coma decimal (punto). Si aparece además alguna otra indicación referirse a la sección MANTENIMIENTO, página 28.

## ARITMETICA INSTANTANEA

**ARITMETICA INSTANTANEA**<br>En el HP-35, los resultados aritméticos aparecen inmediatamente después de pulsar una tecla filme de la partie de Como en una máquina de sumar, en la que la tecla  $\Box$  suma la última entrada a lo que ya está en la máquina, y la tecla esta esta última entrada, así también, en el HP-35, la tecla  $\mathbb{Z}$  multiplica lo que está en la máquina por la última entrada y la tecla divide por la Gitima entrada.

Pero al comenzar hemos de meter el primer número en la máquina. Para hacer esto, Vd. pulsa e introduce el primer número pulsando seguidamente ENTERA. Introduzca, pulsando a continuación el segundo número y después pulse

Intente estos ejemplos. No se precisa poner la máquina en cero entre problemas, pero si se comete un error al entrar los números, pulsar (3 3 (PONER EN CERO×) (CLEAR×) e introduzca el número correctamente.

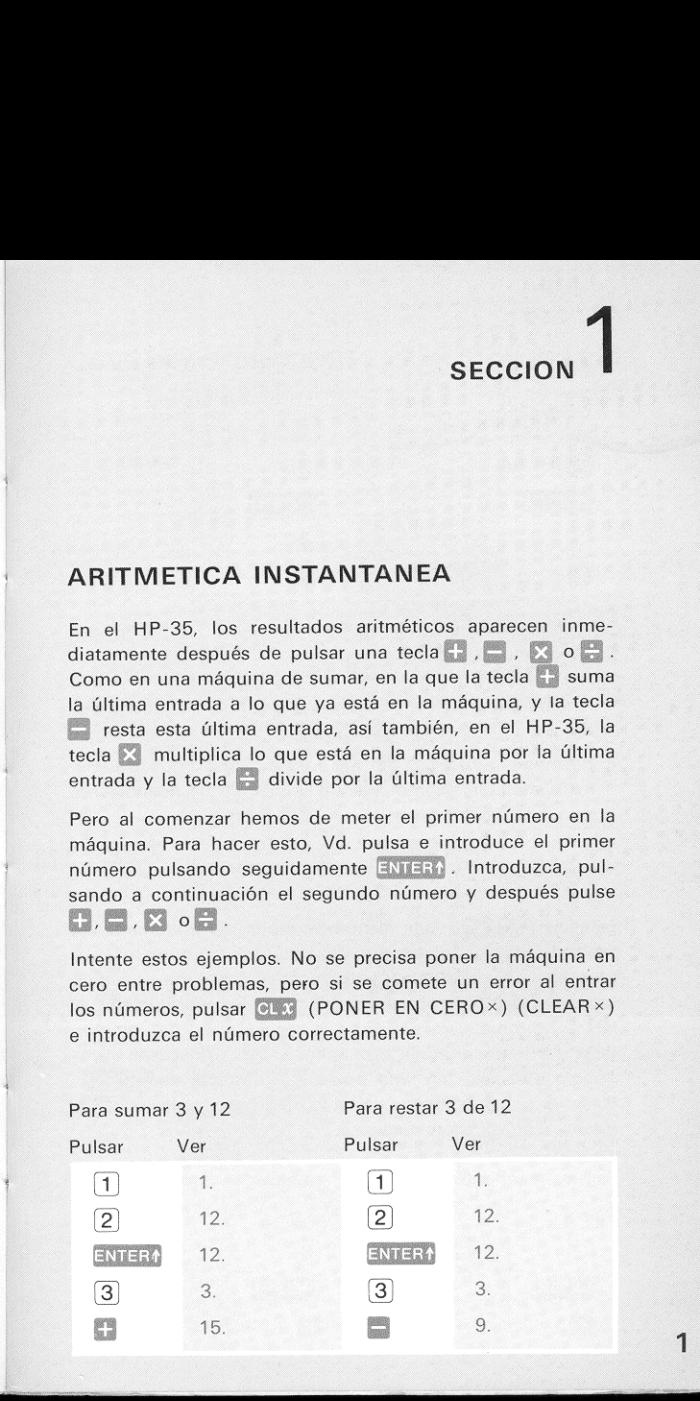

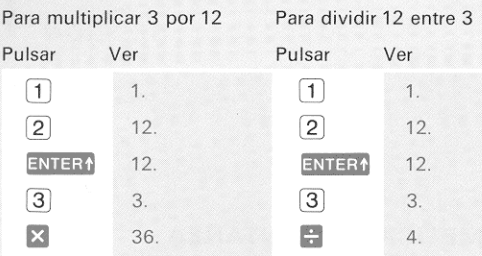

Observe que en los cuatro ejemplos:

- ® Ambos niimeros (operandos) estan en la maquina antes de que Vd. pulse  $\blacksquare$ .  $\blacksquare$ .  $\blacksquare$ .
- <sup>o</sup> Pulsando la tecla f3, B, E3 <sup>o</sup> [ da lugar <sup>a</sup> que la suma, resta, multiplicación o división se efectúe inmediatamente y se presente el resultado.

La tecla **ENTER** repite el número de la presentación a un segundo registro interno (un sitio que retiene números). La presentación parpadeará para mostrarle que ha sucedido esto. Cuando Vd. ahora introduce un nuevo número, el HP-35 automáticamente borra la presentación del antiguo. Pero si Vd. quiere duplicar el antiguo, Vd. no necesita introducirlo otra vez, tan solo pulsar después de ENIER -0, si Vd. quiere hallar el cuadrado del mismo, pulse solo  $\times$ . Intente resolver estos ejemplos.

Para hallar el doble de 3 Para hallar el cuadrado de 3

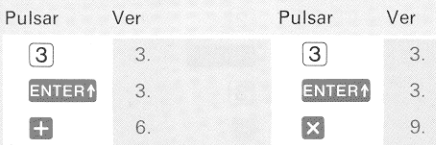

## CALCULOS EN SERIE

Siempre que se introduce un nuevo número después de cualquier cálculo, el HP-35 efectúa un **ENTER** automático antes de aceptar el nuevo nimero. Esto significa que el resultado previo y la nueva entrada están en posición para la próxima operación aritmética.

#### Ejemplos:

ros números impares. primeros número pares.

Hallar la suma de los prime- Hallar el producto de los cinco

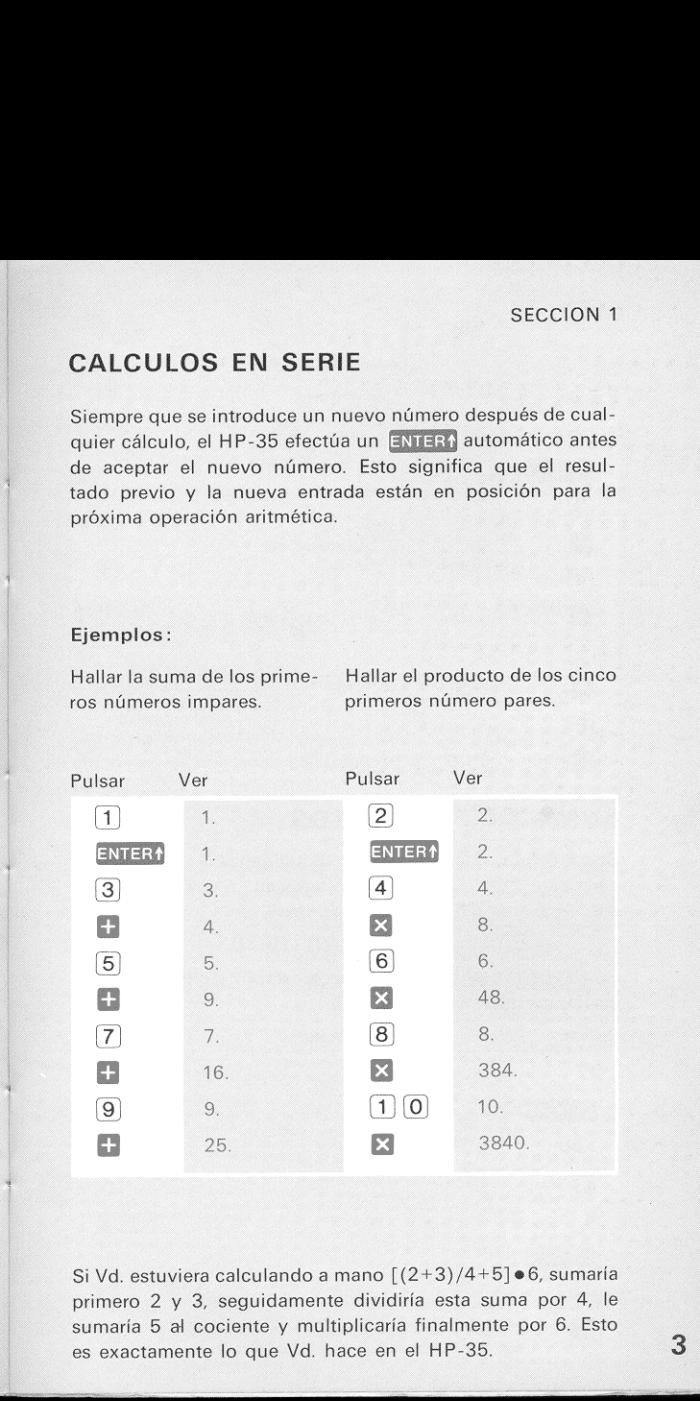

 sumaria 5 al cociente y multiplicaria finalmente por 6. Esto es exactamente lo que Vd. hace en el HP-35.Si Vd. estuviera calculando a mano  $[(2+3)/4+5] \bullet 6$ , sumaría primero 2 y 3, seguidamente dividiria esta suma por 4, le

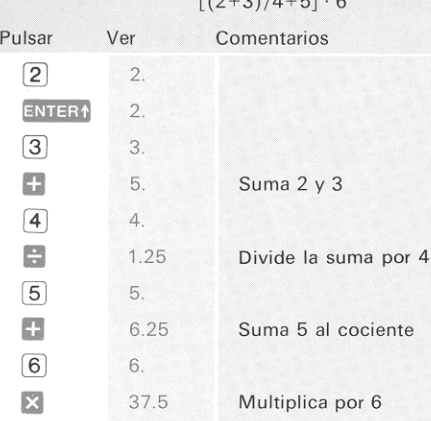

 $(0.5)$ 

## SUMA DE PRODUCTOS

Supongamos que Vd. vende 12 unidades a 1,58 dólares cada una, 8 unidades a 2,67 dolares cada una y 16 unidades a 0,54 dolares cada una. El precio de la venta total serd:

 $(12 \times 1,58) + (8 \times 2,67) + (16 \times 0,54)$ 

Su HP-35 le permite hallar la respuesta sin escribir o guardar resultados intermedios.

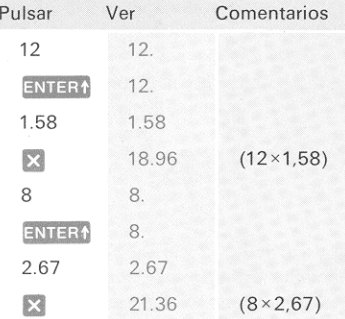

Δ

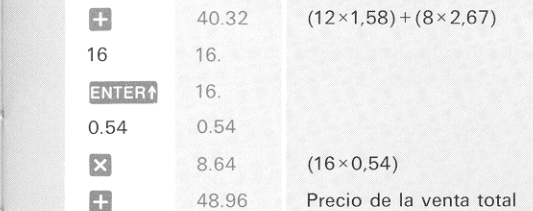

Evidentemente, Vd. puede hallar la suma de cualquier número de productos de este modo.

## PRODUCTO DE SUMAS

Los problemas como,  $(7+3) \cdot (5+11) \cdot (13+17)$ , se efectúan como sumas de productos con todas las pulsaciones de teclas  $\mathbb{R}$  y  $\Box$  intercambiadas.

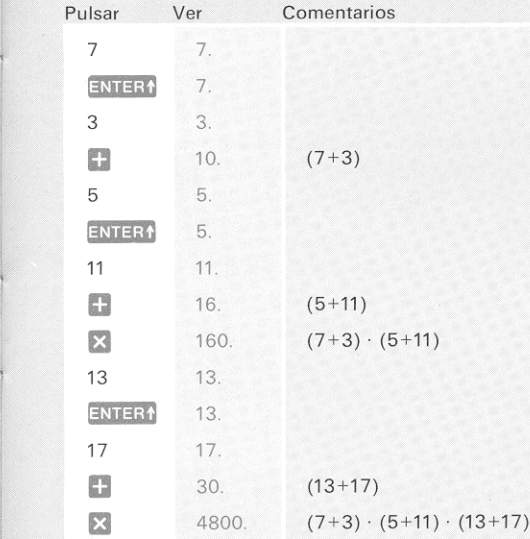

 $\perp$ 

 $\frac{1}{2}$ 

## EL BLOQUE OPERACIONAL

Para efectuar los últimos ejemplos, su HP-35 ha de retener ciertos resultados para uso futuro. Veamos como lo realiza. En el HP-35 hay cuatro registros de números, a quienes llamamos registro X, Y, Z y T. Estan dispuestos formando un «bloque», X en la parte inferior y T en la superior. La presentación siempre exhibe el número que está en el registro X.

#### BLOQUE OPERACIONAL

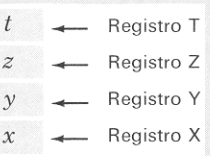

El registro X está siempre  $Y, Z, Y, T$ . presentado.

Para evitar confusión entre el nombre de un registro y el número que está en él. designamos al registro por una letra mayúscula y al número por letra cursiva. Así  $X, Y, Z$ NOTA  $y \, t$  son los contenidos de X,

Cuando Vd. introduce un número, va al registro X, que es el único que se presenta. Cuando Vd. pulsa XITERA, este número es repetido en el registro Y. Al mismo tiempo, el  $y$  se lleva al  $Z$  y el  $Z$  se lleva al  $T$  de la forma siguiente:

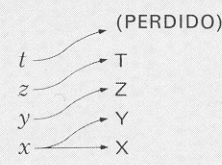

**ENTER1** 

 $x \longrightarrow x$ <br> $x$  se suma<br>zión en X. L<br>el bloque c Cuando Vd. pulsa $\Box$ , X se suma a  $\mathcal V$ , y todo el bloque cae Cuando Vd. pulsa - , X se suma a y, y todo el bloque cae<br>para presentar la solución en X. Lo mismo sucede para:<br>X v - Siempre que el bloque cae, t se duplica en T y Z  $\blacktriangleright$  y  $\blacktriangleright$  . Siempre que el bloque cae,  $t$  se duplica en T y Z y Z cae a Y.

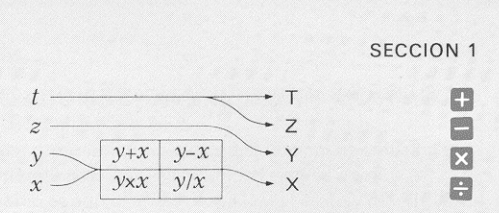

Miremos a los contenidos del bloque cuando hicimos  $(3\times4)$ +  $(5 \times 6)$ . La teclas empleadas se muestran encima de los pasos en círculo.  $(1)$  a $(9)$ . Directamente encima de las teclas Vd. ve la información en los registros X, Y, Z y T después de pulsar la tecla.

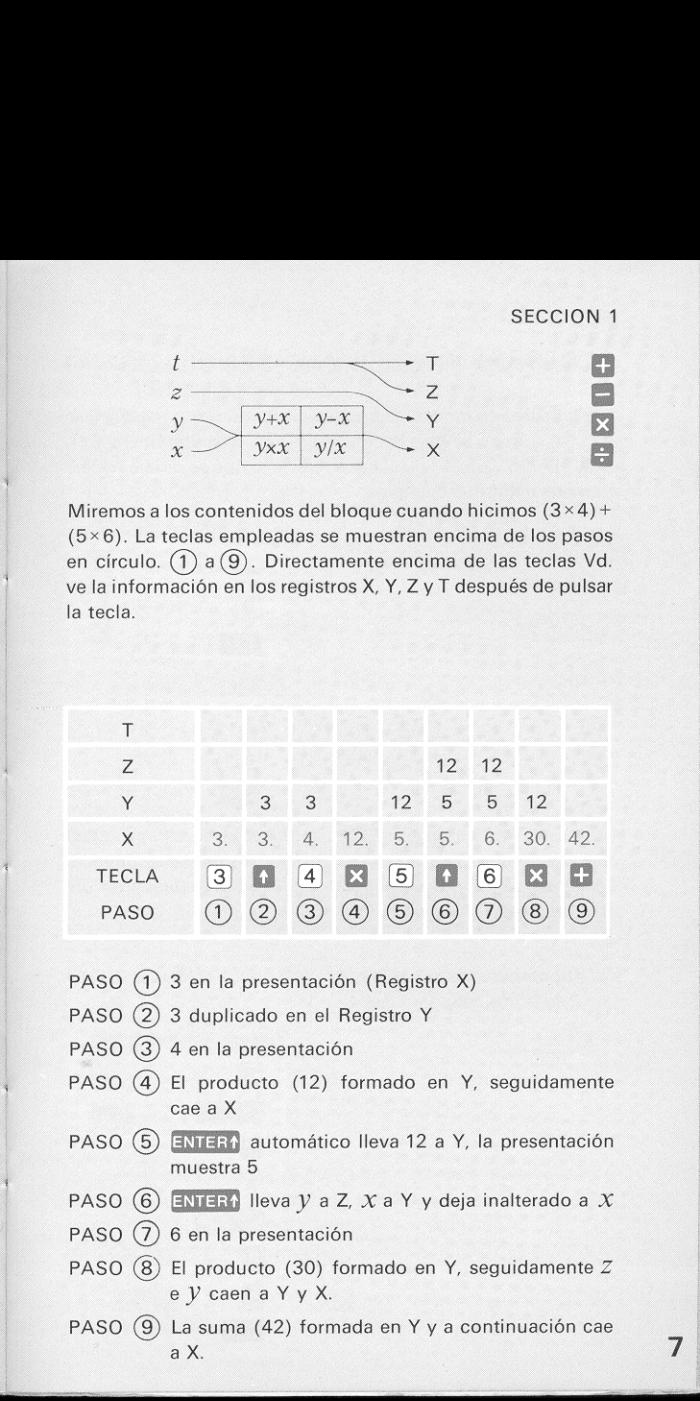

- PASO  $(1)$  3 en la presentación (Registro X)
- PASO (2) 3 duplicado en el Registro Y<br>PASO (3) 4 en la presentación
- 
- PASO 3 4 en la presentación<br>PASO (4) El producto (12) formado en Y, seguidamente cae a X
- PASO (5) ENTERT automático lleva 12 a Y, la presentación muestra 5
- PASO  $(6)$  ENTER1 lleva y a Z,  $X$  a Y y deja inalterado a  $X$
- PASO  $(7)$  6 en la presentación
- PASO  $(8)$  El producto (30) formado en Y, seguidamente Z e V caen a Y y X.
- PASO (9) La suma (42) formada en Y y a continuación cae aX.

š

## ALGUNOS PROBLEMAS SENCILLOS

Los cálculos en los que entra solo un número son más fáciles que los que ya se han hecho. Pulse tan solo el número  $(X)$ en el HP-35 y pulse la tecla que realiza lo que se quiere hacer. Hagamos algunos ejemplos:

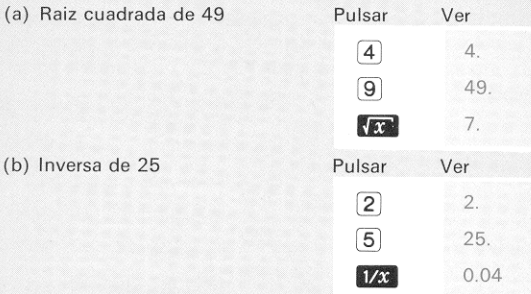

La  $X$  en las teclas  $\sqrt{X}$  y  $\sqrt{X}$  significa que el resultado será la raiz cuadrada o la inversa de  $X$ , o sea del contenido del registro X presentado. Esta puede ser la solucién de un célculo previo.

(c) Hipotenusa de un triángulo rectángulo de lados 3 y 4. Deseamos calcular  $\sqrt{3^2+4^2}$ 

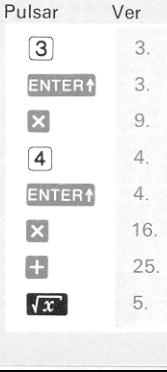

(d) Hallar el área de un círculo de 3 pies de radio, por ejemplo,  $A = \pi R^2$  con  $R = 3$  pies.

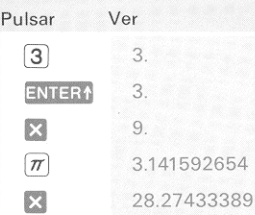

## POTENCIAS DE LOS NUMEROS

Ya hemos visto hallar el cuadrado de un número y obtener su inversa, es decir, como hallar $x^2$  y  $x^{-1}$ . La tecla  $x^y$  le permite hallar cualquier potencia de un número positivo. Supongamos que Vd. quiere hallar  $2 \times 2 \times 2 \times 2 \times 2 \times 2 \times 2 \times 2 = 29$ . En la mayor parte de los calculadores Vd. tendria que efectuar ocho multiplicaciones. Aqui se muestra como se hace esto con el HP-35:

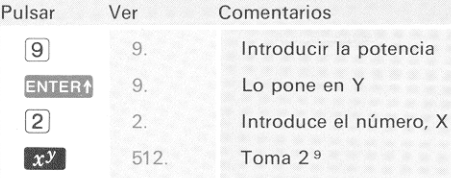

L'amiento 3 -  $\bullet$  3  $\bullet$  Vd. obtene 3,99999999999.<br>Llámelo 4; el error es de 0,000000001, o solo una mil-<br>millonésima. La potencia  $(V)$  no tiene que ser un número entero; puede ser cualquier número. El HP-35 efectúa  $x<sup>y</sup>$  con un programa interno empleando logaritmos y las soluciones no son siempre exactas hasta la última cifra decimal (Ver Exactitud en la página 21). Por ejemplo,  $8^{2}/^{3}=4$ , pero si Vd. pulsa 2 ENTER1 3 - 8 MY Vd. obtiene 3,9999999999. millonésima.

## PROBLEMAS FINANCIEROS

Si Vd. deposita un délar al 5% de interés compuesto anual, ¿cuanto tendrá al término de 17 años?

## Valor = (1+Interés) Periodo

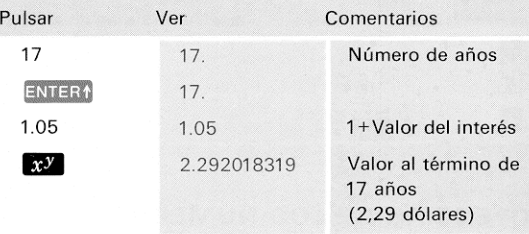

En el afio 1965 una compania tenia unas ventas brutas de 926 millones de dólares. En el año 1972 las ventas habían aumentado a 1370 millones de dólares. ¿Cúal es el ritmo de crecimiento anual?

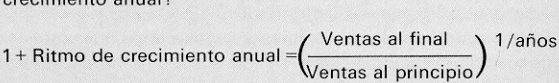

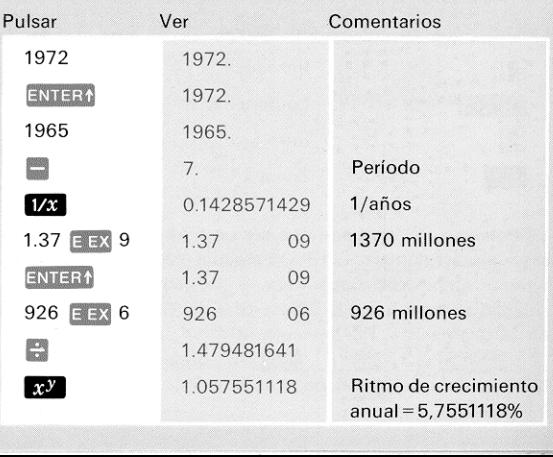

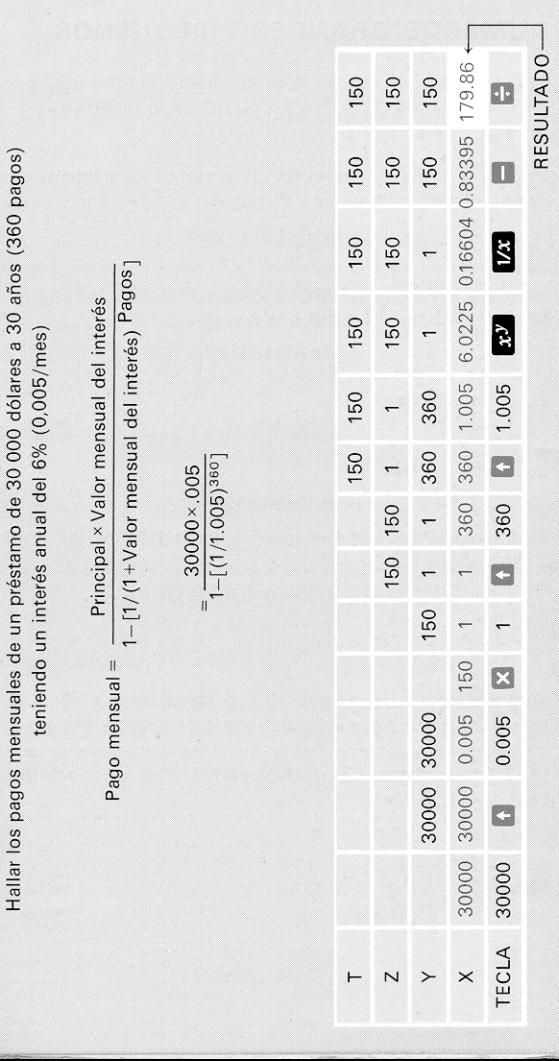

SECCION<sup>1</sup>

## NUMEROS GRANDES Y PEQUENOS

Supongamos que Vd. eleva al cuadrado 987654 pulsando para ello 987654 ENTER1 X. El resultado que Vd. vé es

9.754604237 <sup>11</sup>

Esta es la forma en que el HP-35 presenta los números por encima de 10 mil millones. El número se leerá como sigue

9.754604237 x10 <sup>11</sup>

Esta forma de escribir números se conoce como «notación cientifica». No deje que esto le asuste: el <sup>11</sup> significa «mueva la coma decimal <sup>11</sup> lugares <sup>a</sup> la derecha» asi:

> 975460423700 \*------------------T

Pulse ahora<sup>[Zo Vd.</sup> verá

1.025156916-12

que ha de leerse

1.025156916 x10-12

El —12 le dice que hay que correr la coma decimal 12 lugares a la izquierda.

T00000000000%0251 56916

Solar Indiana<br>CCIR EL EXPONE<br><sup>112</sup>): Los números mayores que 10<sup>10</sup> o menores que 10<sup>-12</sup> se presentan automaticamente en notacion cientifica. Vd. puede introducir números en notación científica empleando la tecla **EEX** (INTRODUCIR EL EXPONENTE). Para introducir 15,6 billones  $(15.6 \times 10^{12})$ :

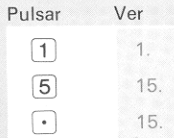

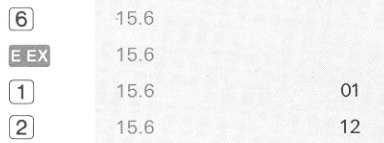

Vd. puede ahorrar tiempo cuando introduzca potencias exactas de diez premier de dientro diez pulsando simplemente potencias de diez pulsando simplemente [ E x | y a continuacion la potencia de diez deseada. Antes de hacer un ejemplo, pulse **el c** para terminar el ejemplo anterior. Ahora, para introducir un millón (10<sup>6</sup>):

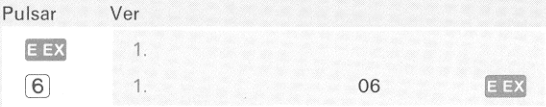

Para introducir potencias negativas de diez, Vd. deberá pulsar CHS (CAMBIAR EL SIGNO) antes de introducir la potencia de diez. Para introducir el peso de un electrón, que es  $9.109 \times 10^{-31}$  kilogramos:

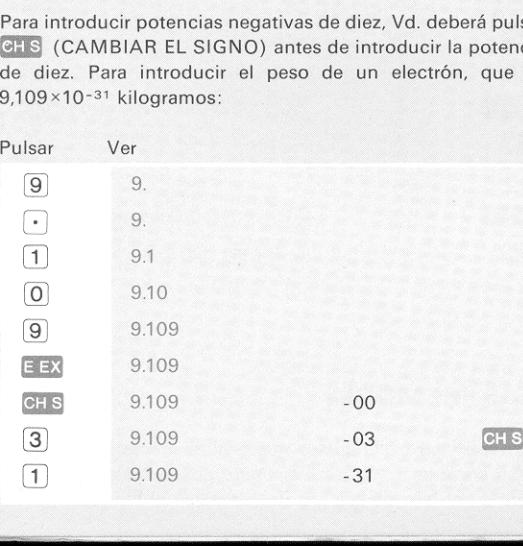

## NUMEROS NEGATIVOS

La tecla **CHS** hace algo más que introducir las potencias negativas de diez. Realmente, su empleo principal es para introducir los números negativos y cambiar el signo de un resultado calculado.

Ejemplo: Al calcular el producto  $(-3)$   $(-4)$   $(-5)$   $(-6)$ , Vd. verá que puede emplearse **et s** bien antes o después de los números. Puesto que Vd. no utilizó los números del ejemplo anterior, pulsar  $GLX$  para quedar libre de él.

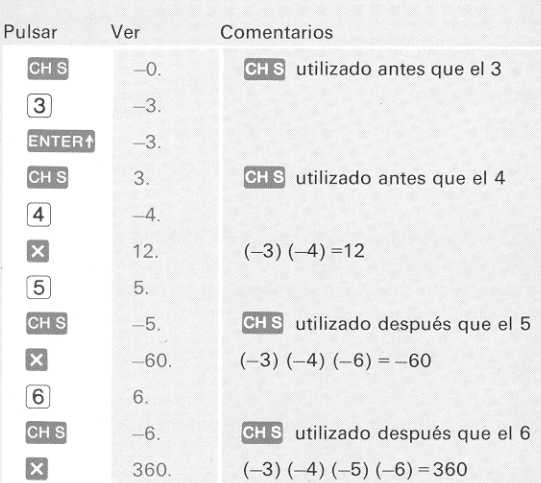

## MAS MEMORIA

14 ticos o por las operaciones que empleen el bloque. Su HP-35 tiene un registro adicional de memoria para almacenar constantes. No está afectado por los cálculos aritmé-

Ejemplo: Para hallar cual es el tanto por ciento de cada uno de los cinco primeros números impares respecto a su suma total, sumar primero 1, 3, 5, 7 y 9, pulsar a continuacién (ALMACENAR) para almacenar la suma (25) en la memoria. Las entradas individuales pueden ahora dividirse por el número almacenado tan solo con pulsar **[RGL]**<br>(LLAMAR) y a continuacción  $\blacksquare$  :

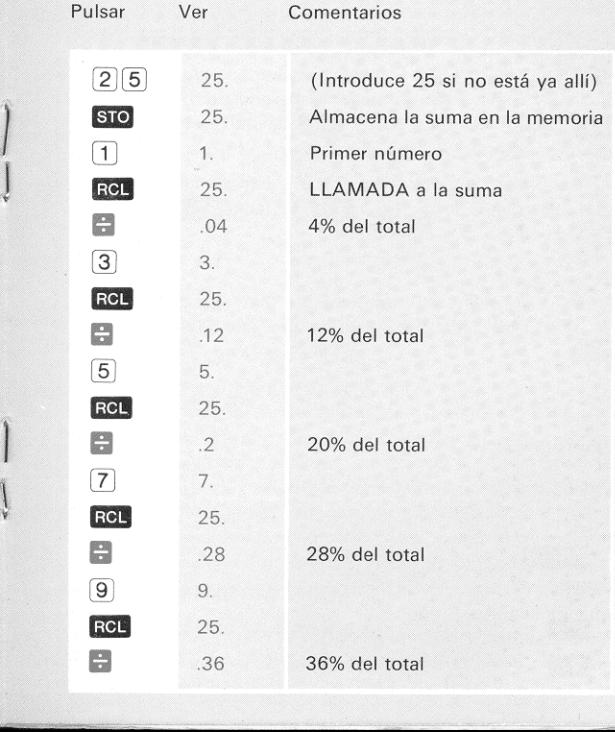

 $\frac{1}{2}$ 

## REORDENANDO EL BLOQUE

La tecla RV (CORRER HACIA ABAJO) le permite a Vd. revisar el contenido del bloque sin perder datos. Se emplea también para colocar datos de nuevo dentro del bloque. He también para colocar datos de nuevo dentro del blaquí lo que sucede cada vez que Vd. pulsa  $\begin{array}{c} \text{R} \ \text{R} \ \text{R} \ \text{R} \ \text{R} \ \text{R} \ \text{R} \ \text{R} \ \text{R} \ \text{R} \ \text{R} \ \text{R} \ \text{R} \ \text{R} \ \text{R} \ \text{R} \ \text{R} \ \text{R} \ \text{R} \ \text{R} \ \text$ R HACIA ABA<br>bloque sin per<br>tos de nuevo<br>a vez que Vd.<br> $t$ <br> $z$ <br> $y$ 

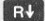

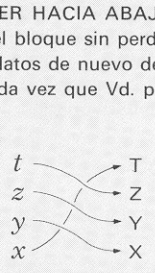

Ejemplo: Cargar el bloque pulsando  $\boxed{1}$  ENTER ,  $\boxed{2}$ ENTER1. 3 ENTER1, 4 (el bloque ahora contiene  $X=4$ ,  $V=$ 3,  $Z=2$  y  $\overline{t}$  =1). Para revisar el contenido del bloque pulsar RV cuatro veces. La cuarta RV devuelve el bloque a su posición original ( $X=4$ ,  $V=3$ ,  $Z=2$  y  $\dot{\zeta}$  = 1).

vd. encontrará a menudo que  $X$  e y han de intercambiarse<br>ante una operación  $\blacksquare$ ,  $\blacksquare$  o  $\blacktriangleright$  . La tecla  $\mathcal{X}$  ambia  $X$  e  $V$  como se indica a continuación. ante una operación  $\Box$ ,  $\Box$  o  $\Box$ . La tecla  $\Box$  cambia  $X$  e s,  $z - z$  y  $t = 1$ ). Para revisar el contenir<br>
R**F** cuatro veces. La cuarta R**F** de<br>
posición original  $(X=4, Y=3, Z=2 \text{ y } t)$ <br>
Vd. encontrará a menudo que  $X \in Y$  h<br>
ante una operación  $\therefore$   $\Rightarrow$  o  $\frac{1}{x}$ <br>
o  $\frac{1}{x}$ . La

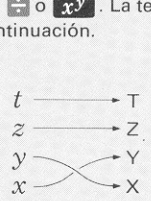

Ejemplo: Hallar 2°

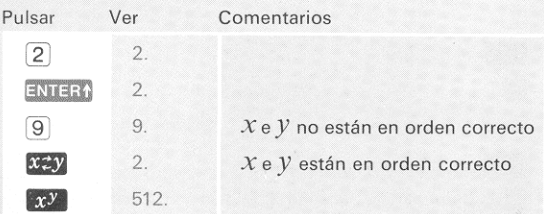

## LOGARITMOS Y TRIGONOMETRIA

Vd. utiliza las funciones logaritmicas y trigonométricas de la misma forma que utiliza  $\mathbb{R}$  v  $\mathbb{Z}$  : el número en X se sustituye por la función pedida, de esta forma:

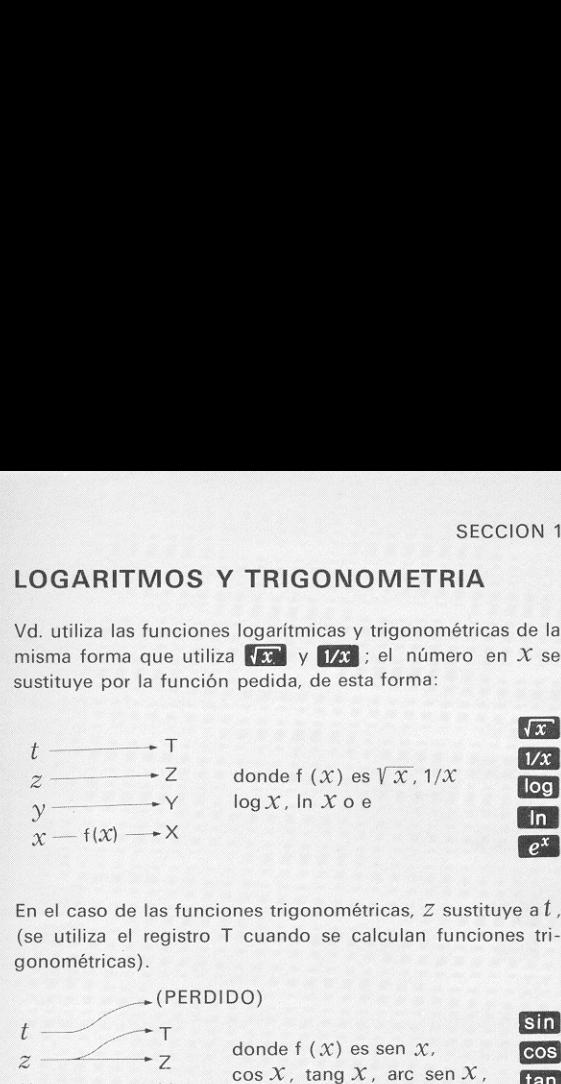

En el caso de las funciones trigonométricas, Z sustituye a  $t$ , (se utiliza el registro T cuando se calculan funciones trigonométricas).

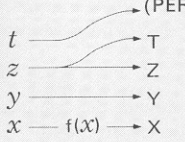

 $+(PERDIDO)$ 

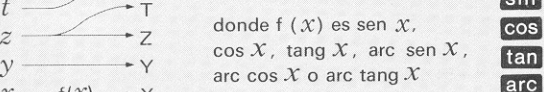

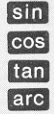

Su HP-35 calcula tanto los logaritmos naturales o neperianos ( $\ln$ es log<sub>e</sub>) como los comunes o decimales (log es log<sub>10</sub>). Se forma  $10^X$  con la tecla  $x^y$ .

Aunque los logaritmos se utilizaron originalmente para acelerar la multiplicacion y la division, tienen una importancia particular en los problemas cientificos y de ingenieria Existe, por ejemplo, una relación logarítmica entre la presión barométrica y la altura. Supongamos que Vd. quiere utilizar un barémetro ordinario como altimetro. Después de medir la presion atmosférica al nivel del mar (30 pulgadas de mercurio), Vd. sube hasta que el barémetrole indica 9,5 pulgadas de mercurio. ¿A qué altura se encuentra? Aunque la relación exacta entre la presión y la altura es una función que depende de muchosfactores, se obtiene una aproximacion razonable con la siguiente expresion: <sup>17</sup> Altura (pies) = 25 000 In $\frac{30}{\text{presión}}$ 

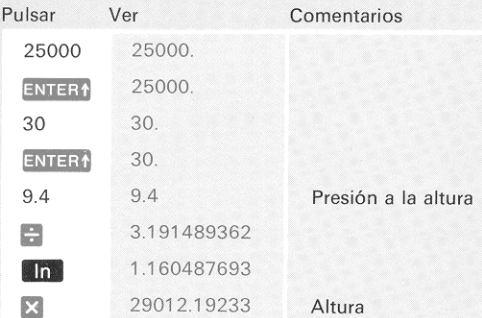

(Sospechamos que puede que Vd. se encuentre en el Monte Everest (29.028 pies).

Su HP-35 calcula funciones trigonométricas de ángulos medidos en grados y fracciones decimales de un grado.

Ejemplo: Hallar el seno 30,5°, cos 150° y tang —25,6°

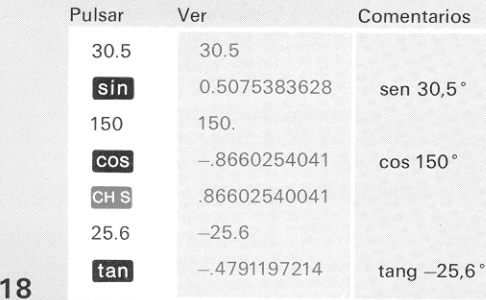

Las funciones trigonométricas inversas se calculan precediendo las teclas trigonométricas deseadas con la tecla arc . Las respuestas se dan en decimales de grados.

Ejemplo: Hallar el arc sen 0,3, arc cos —0,7, arc tang 10,2.

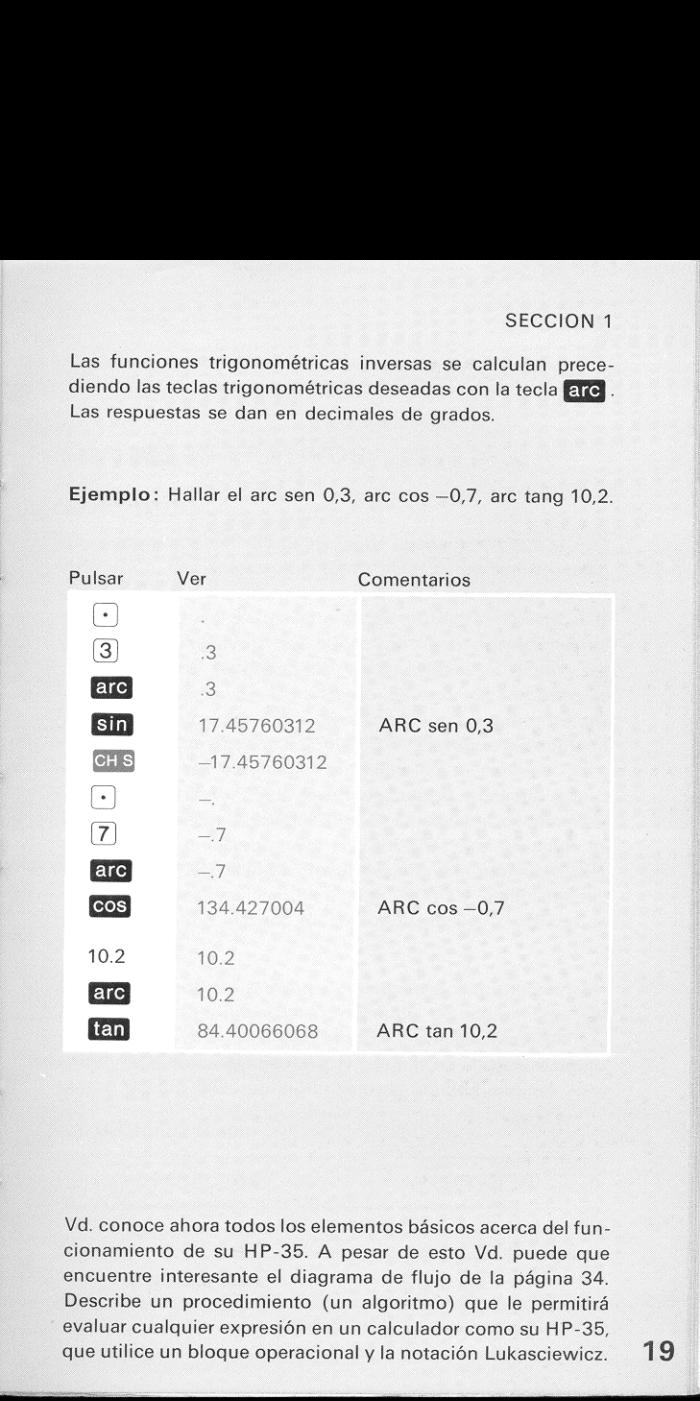

Vd. conoce ahora todos los elementos básicos acerca del funcionamiento de su HP-35. A pesar de esto Vd. puede que encuentre interesante el diagrama de flujo de la página 34. Describe un procedimiento (un algoritmo) que le permitira evaluar cualquier expresién en un calculador como su HP-35, que utilice un bloque operacional y la notación Lukasciewicz. 19

## LIMITES OPERATIVOS

#### **EXACTITUD**

La exactitud del HP-35 depende de la operación que se esté realizando. Las operaciones elementales como sumar, restar, multiplicar, dividir; las inversas y la raiz cuadrada tienen un error máximo de  $\pm$  una cuenta en el dígito número diez (menos significativo). Los errores en estas operaciones se originan por el redondeo de las soluciones al digito diez (menos significativo). Un ejemplo del error de redondeo se vé cuando se calcula  $(\sqrt{5})^2$ . Redondeando  $\sqrt{5}$  a diez dígitos significativos se obtiene 2,236067977. Elevando al cuadrado este número se obtiene el producto de diecinueve cifras 4,999999997764872529. Redondeando el cuadrado <sup>a</sup> diez digitos se obtiene 4,999999998. Si se eleva al cuadrado la próxima aproximación mayor (2,236067978) el resultado es 5,000000002237008484. Redondeando este nimero <sup>a</sup> diez digitos significativos se obtiene 5,000000002. Simplemente, no existe ningún número de diez dígitos cuyo cuadrado es 5,000000000. **SECCION**<br> **EXACTITUD**<br>
LA exactitud del HP-35 depende de la operación que se est<br>
realizando. Las operaciones elementales como sumar, resta<br>
multiplicar, dividir; las inversas y la raiz cuadrada tienen u<br>
rear multiplica **IMITES OPERATIVOS**<br> **EXACTITUD**<br> **EXACTITUD**<br> **EXACTITUD**<br> **EXACTITUD**<br> **EXACTITUD**<br> **EXACTITUD**<br> **EXACTITUD**<br> **EXACTITID**<br> **EXACTITIDE**<br> **EXACTITIDE**<br> **EXACTITIDE**<br> **EXACTITIDE**<br> **EXACTITIDE**<br> **EXACTITIDE**<br> **EXACTITIDE SECCION**<br> **ENTIVES OPERATIVOS**<br> **EXACTIVOS**<br> **EXACTIVIDE**<br> **EXACTIVED**<br> **EXACTIVE CONSTANTS**<br> **EXACTIVE CONSTANTS**<br> **EXACTIVE CONSTANTS**<br> **EXACTIFICATS**<br> **EXACTIFICATS**<br> **EXACTIFICATS**<br> **EXACTIFICATS**<br> **EXACTIFICATS**<br> **E** 

La exactitud de las restantes operaciones (trigonométricas, logaritmos y exponenciales) depende del argumento. La solución que se exhibe será el valor correcto para un argumento de entrada dentro de  $\pm$  N cuentas en el décimo dígito menos significativo del argumento de entrada original.

Los valores de N son:

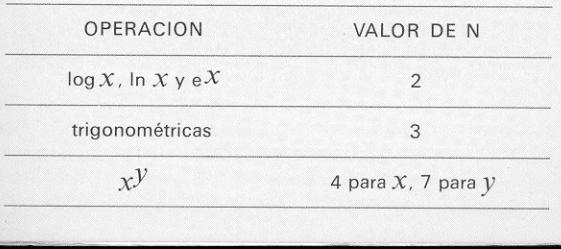

Las operaciones trigonométricas tienen una limitación adicional en su exactitud de  $\pm$  1  $\times$  10<sup>-10</sup> en la solución presentada.

Ejemplo: Su HP-35 muestra que el In 5=1,609437912. La declaracion anterior sobre la exactitud dice que 1,609437912 es el logaritmo natural de un número entre 4,999999998 y 5,000000002

### EXCESO O DEFECTO DE CIFRAS (OVERFLOW AND UNDERFLOW)

Cualquier cálculo o introducción de datos que conduzca a magnitudes iguales o mayores que 10190 hace que se presente 9,999999999 99. Los cdlculos o introducciones de datos que tengan una magnitud menor de 10<sup>-99</sup> se presentan como cero.

#### NOTACION CIENTIFICA

Las soluciones mayores de 10 $10$  y menores de 10 $^{-2}$  se presentan en notación científica.

#### OPERACIONES INDEBIDAS

Si Vd. intenta realizar un cálculo u operación indebida como por ejemplo la división por cero, le aparecerá un cero parpadeante. Para volver a condiciones iniciales, pulsar CLX. Las siguientes operaciones son indebidas.

- © Division por cero
- © Raiz cuadrada de nimeros negativos
- $\ln x$ , log  $\overline{x}$  o  $\overline{x}$ , cuando  $\overline{x} \le 0$
- $\bullet$  arc sen X o arc cos X cuando  $|x|>1$

### UTILIZACION EN VUELO

El Calculador de Bolsillo HP-35 cumple con las Normas de Interferencia de Radio Frecuencia (RFI) desarrolladas por la Comisién Técnica de Radio para el Comité 88 Especial de Aeronáutica, denominadas Interferencias para el Equipo Electrénico del Avion producidas por Equipos Llevados a Bordo, documento 39-63/DO-119, 12 Abril, 1963. (Traducción: Esté tranquilo y empleelo en un avión).

#### MARGENES DE TEMPERATURA

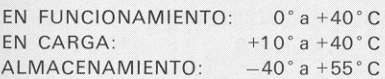

## FUNCIONAMIENTO CON BATERIAS

La bateria permite un funcionamiento continuo durante tres a cinco horas. Desconectando la alimentacion cuando el calculador no se esté usando, la bateria de alimentacion del HP-35 durara facilmente <sup>a</sup> un dia normal de trabajo. Se encenderán todos los puntos decimales de la presentación cuando sólo se dispone de batería para un tiempo de funcionamiento de 5 a 10 minutos. Aún en el caso en que todos los puntos decimales estén encendidos, se conocerá la posición decimal verdadera ya que una posicién completa de digito se asigna a la posicion decimal verdadera.

#### Ejemplo:

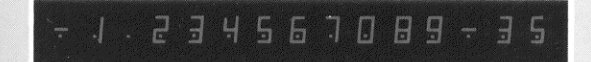

Si se sigue utilizando el calculador durante más de 5 0 10 minutos después de haber aparecido por primera vez esta indicación de falta de alimentación se pueden obtener resultados erróneos. Habrá que recargar el paquete de baterías conectando para ello el HP-35 al cargador de baterías.  $23$  **NOTA** 

Debera desactivarse el HP-35 antes de enchufarlo al cargador. Puede activarse de nuevo una vez que el cargador se haya enchufado a la red de alimentación.

El calculador puede utilizarse durante el ciclo de carga. Si se desea, el HP-35 puede funcionar continuamente enchufado <sup>a</sup> la red de alterna. No existe peligro alguno de sobrecargar la bateria.

## CARGA Y FUNCIONAMIENTO CON LA RED ALTERNA

ADVERTENCIA

Para evitar daños, la posición del conmutador selector de tensién de red en el cargador de baterias debe ponerse en la posicion correspondiente a la tension de red adecuada

- 1. Asegurarse de que el interruptor de alimentación está en DESCONECTADO (OFF).
- 2. Insertar el enchufe del cargador de baterias en el conector posterior del HP-35.
- 3. Insertar el enchufe de alimentacion del cargador de baterias en el enchufe de red.

4. Poner el conmutador de alimentacion en CONECTADO (ON) <sup>y</sup> observar que se presentan un cero <sup>y</sup> un punto decimal.

### IMPORTANTE

El HP-35 nofuncionard cuando se conecta al cargador a no ser que éste se conecte a un enchufe de red activado.

5. Ponga el conmutador de alimentacién en DESCONEC-TADO (OFF) si Vd. no desea utilizar el calculador mientras se carga.

#### NOTA

Después de 14 horas, una bateria totalmente descargada quedard completamente cargada. Los periodos de carga más cortos le permitirán tiempos de funcionamiento a baterías más cortos. No existe peligro de sobrecarga. Se recomienda, por comodidad, los periodos de carga durante la noche.

- 6. Al final del periodo de carga, Vd. puede continuar utilizando su HP-35 con la red de alterna o continuar al préximo paso para funcionar con alimentacién de continua.
- 7. Con el conmutador de alimentacién en DESCONECTADO (OFF), desconectar el cargador de bateria del enchufe de la red.
- 8. Desconectar el cargador de baterias del HP-35.

#### **NOTA**

La degradación temporal, característica de las baterías de cadmioniquel, puede originar una disminucién del tiempo de funcionamiento del paquete de baterias. Si sucediera esto, activar el HP-35 durante cinco horas como minimo para descargar completamente las baterias. Ponerlas entonces en carga durante 14 horas como minimo. Esto corregirá la degradación temporal.

Si el paquete de baterias no sostiene la carga, puede estar defectuoso. Si la garantía aún está en vigor, devuelva el paquete a Hewlett-Packard de acuerdo a las instrucciones de la página 29. Si el paquete de baterías está fuera de garantia, emplee la tarjeta de pedido de accesorios del estuche de la cubierta posterior de este manual para pedir una bateria nueva. SECCION 2<br>
SECCION 2<br>
SECCION 2<br>
NOTA<br>
Después de 14 horas, una batería tratamente descargada<br>
quedará completamente cargada. Los períodos de carga durante la<br>
ráns más cortos. No existe peligro de sobrecarga. Se reco-<br>
mi

#### **NOTA**

Utilice solo el Paquete de Baterias recargables HP modelo 82001A que ha sido probado y esté garantizado por un afo.

Vd. Puede utilizar su HP-35 con alimentacion de red hasta que reciba el paquete de baterías. 25

## SUSTITUCION DEL PAQUETE DE BATERIAS

- . Poner el conmutador de alimentacion en DESCONEC-TADO (OFF) y desconectar el cargador de baterias.
- 2. Deslizar los dos pestillos de la tapa de las baterias (los pies superiores) hacia la mitad del calculador.
- 3. Dejar que la tapa de las baterias y el paquete de estas caigan en la palma de la mano.
- 4. Versi los muelles del conector de baterias se han aplanado inadvertidamente hacia dentro del calculador. Si es asi, torcerlos hacia fuera y probar otra vez la bateria.
- 5. Insertar el paquete de baterias con sus contactos de oro enfrentados al calculador de tal modo que se haga contacto con los conectores de bateria.
- @ Insertar la parte inferior de la tapa de baterias tras la ranura de retención y cerrar la tapa.
- 7. Apretar suavementela tapa de bateria <sup>y</sup> deslizar al mismo tiempo hacia fuera los dos pestillos de la tapa.

#### **NOTA**

Si Vd. utiliza seguido el HP-35 en trabajos en el terreno o durante viajes, Vd. puede que desee pedir el Soporte y Paquete de Baterias Modelo 82004A.

#### ADVERTENCIA

No intente quemar las baterias viejas. jPuede que exploten! 26

## ACCESORIOS

#### NORMALIZADOS

Su HP-35 se suministra completo con los accesorios siguientes:

(Para pedir nuevamente, véase la Tarjeta de Pedido contenida en el estuche de la cubierta posterior de este manual).

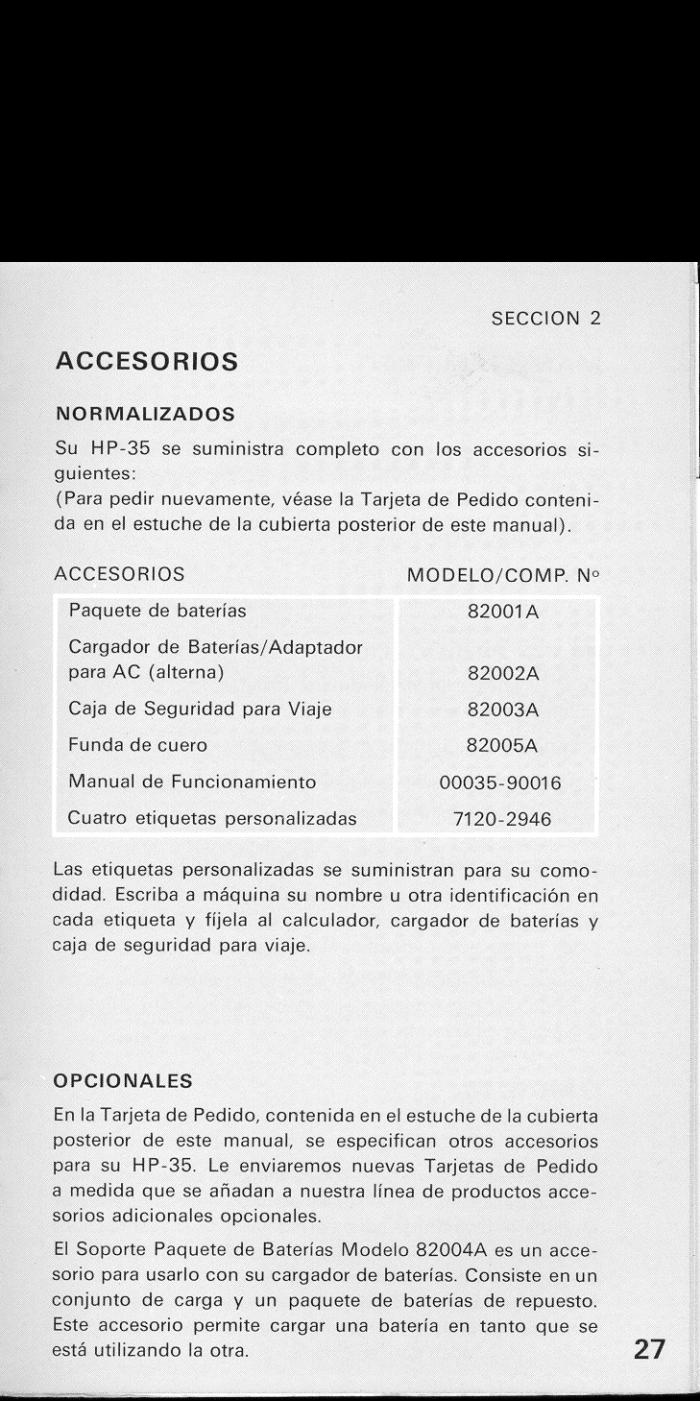

Las etiquetas personalizadas se suministran para su comodidad. Escriba a máquina su nombre u otra identificación en cada etiqueta y fijela al calculador, cargador de baterias y caja de seguridad para viaje.

#### OPCIONALES

En la Tarjeta de Pedido, contenida en el estuche de la cubierta posterior de este manual, se especifican otros accesorios para su HP-35. Le enviaremos nuevas Tarjetas de Pedido a medida que se afadan a nuestra linea de productos accesorios adicionales opcionales.

El Soporte Paquete de Baterias Modelo 82004A es un accesorio para usarlo con su cargador de baterías. Consiste en un conjunto de carga y un paquete de baterias de repuesto. Este accesorio permite cargar una bateria en tanto que se está utilizando la otra. **27** 

## MANTENIMIENTO

#### BATERIA BAJA

Todos los puntos decimales se encenderán para avisarle que le quedan unos pocos minutos de funcionamiento. Entonces Vd. deberá o:

- <sup>e</sup> Funcionar sobre la red alterna
- e Cargar el paquete de baterias
- @ Insertar un paquete de baterias totalmente cargado

#### NO HAY PRESENTACION

Cuando se está funcionando con baterías y no hay presentación significa que:

- e El paquete de baterias esta descargado
- @ El paquete de baterias no esta haciendo contacto
- @ El calculador esta averiado

Para conocer la dificultad, intente lo siguiente:

- 1. Examine el Paquete de Baterias (véase el Procedimiento de sustitución de las Baterías, página 26). Si se continúa sin presentación, efectuar el paso siguiente.
- 2. Haga funcionar a su HP-35 sobre la red alterna, página 24. Si no hay presentación, el HP-35 está averiado. Véase la Sección de Garantía que sigue.

### GARANTIA

#### DENTRO DE GARANTIA

El HP-35 está garantizado contra defectos de los materiales y mano de obra durante un afo <sup>a</sup> partir de la fecha de entrega. Durante el periodo de garantia repararemos o sustituiremos los componentes que se manifiesten defectuosos, bajo la condición de que se devuelvan a Hewlett-Packard (véanse las Instrucciones de Envio). No se expresa o implica otra clase de garantia. No nos hacemos responsables de los daños que puedan derivarse de su uso.

#### FUERA DE GARANTIA

Transcurrido el período de un año de garantía, se reparará su calculador cargándole una cantidad módica. Envíe el HP-35 junto a todos sus accesorios normalizados (véase las Instrucciones de Envío). Si sólo está averiado el Paquete de Baterías, pedir simplemente una sustitución (vease la Tarjeta de Pedido en el estuche de la cubierta posterior de este manual).

## INSTRUCCIONES DE ENVIO

Los funcionamientos defectuosos imputables al calculador o al cargador de baterias exigen que nos envie:

- 1. Su HP-35 con todos sus accesorios normalizados en su caja de seguridad de viaje.
- 2. Una tarjeta de Reparación rellena (del estuche de la cubierta posterior de este manual)

Si un paquete de baterias esta defectuoso y dentro del periodo de garantia, envienoslo:

- 1. Solo el paquete de baterias defectuoso.
- 2. Una Tarjeta de Reparación completada (del estuche de la cubierta posterior de este manual).

Mandar las unidades devueltas embaladas adecuadamente <sup>a</sup> la direccion mencionada en la «Tarjeta de Servicio» adjunta al manual

## PROBLEMAS EJEMPLO

Utilice los problemas ejemplo siguientes para probar su habilidad con el HP-35. Acudir a Soluciones, páginas 32 y 33, para hallar los resultados correctos y los métodos preferidos de célculo.

1. 
$$
(3 \times 4) + (5 \times 6) + (7 \times 8)
$$

$$
2. \qquad (3+4)(5+6)(7+8)
$$

2. 
$$
(3+4)(5+6)(7+8)
$$
  
3.  $\left(\frac{4\times5}{7} + \frac{29}{3\times11}\right)\left(\frac{19}{2+4} + \frac{13+\pi}{4}\right)$ 

$$
4. \qquad \qquad \frac{1}{1/3+1/6}
$$

$$
5.
$$

$$
\frac{3+1}{7+1}
$$
\n
$$
\frac{3+1}{15+1}
$$
\n
$$
1+\frac{1}{1}
$$

292

6. 60 arc cos (cos  $45^\circ$  cos  $150^\circ$  + sen 45° sen 150° sen 60°)

#### **NOTA**

Las soluciones a los problemas siguientes no exigen entradas múltiples de los mismos datos:

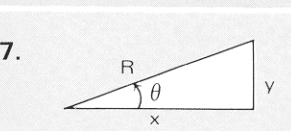

- a. R = 5,  $\theta$  = 30°. Hallar  $X, Y$ 
	- . ( $X = R \cos \theta$ ;  $y = X \tan \theta$ )
- b.  $X=4$ ,  $V=3$ . Hallar R,  $\theta$ ( $\theta$  = arc tang ( $V/X$ ); R =  $V$ /sen  $\theta$ )

8. Convertir a centímetros lo siguiente:

 $a. 5' 3''$ b. 37" c. 24" d. 36°

9. Hallar el valor anual de beneficio (después de los impuestos) de una inversión mantenida durante 6% meses cuando Valor de los impuestos = 35% Precio de Compra = 2341 dólares Precio de Venta = 2672 dólares v<br>
30°. Hallar X, y<br>  $\theta$ ; y = X tang  $\theta$ )<br>
3. Hallar R,  $\theta$ <br>
ing (y/X); R = y/sen  $\theta$ )<br>
centimetros lo siguiente:<br>
centimetros lo siguiente:<br>
or anual de beneficio (después de<br>
sp de una inversión mantenida<br>
meses cua

Beneficio =  $(  
Venta–Compra)  $(1 -$ Impuestos). 12  $\times 100$$ Compra Duracién

## SOLUCIONES

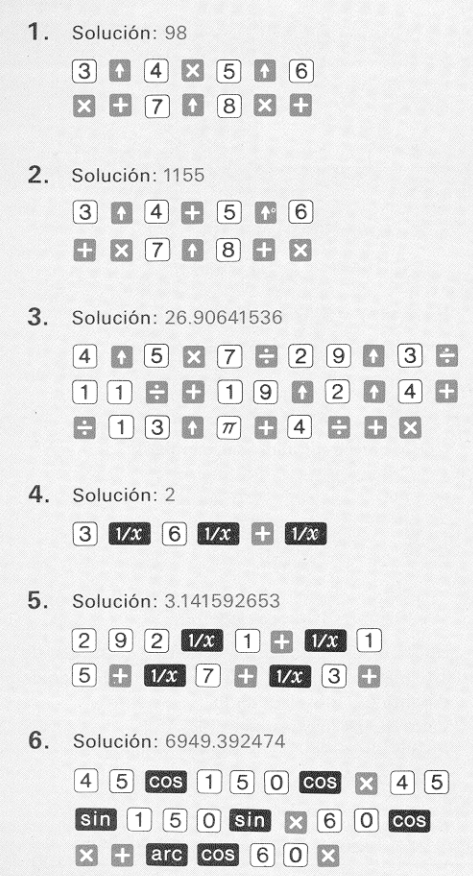

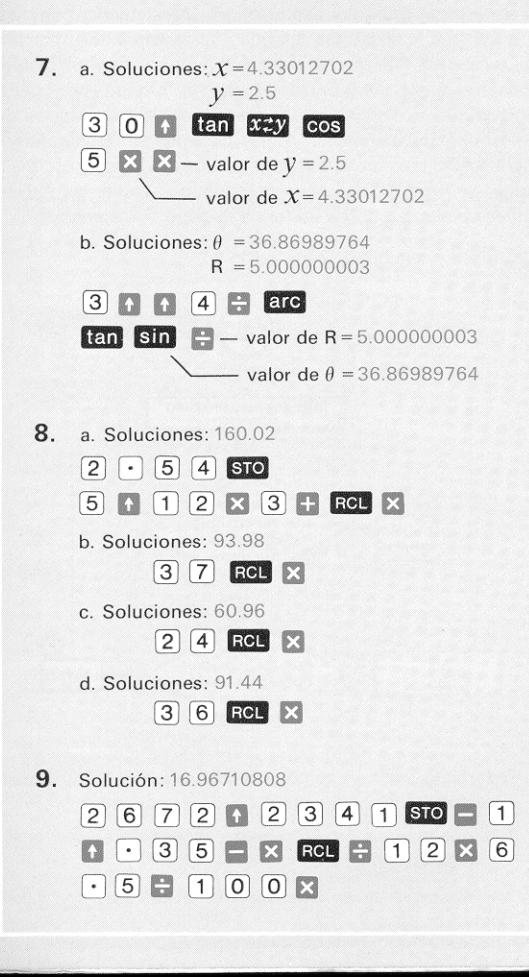

## UN ALGORITMO

El diafragma de flujo que se muestra a continuación le permitird evaluar cualquier expresion en un calculador como su HP-35 que utilice un bloque operacional y notacion Lukasciewicz. Aunque la solucién general exige un bloque operacional de longitud ilimitada, el bloque de cuatro registros de su HP-35 es adecuado para la mayor parte de los problemas prácticos. Antes de emplear el algoritmo, escriba su expresión en forma de serie, por ejemplo, escríbala como si fuera a mandarse por teletipo. Todas las expre-

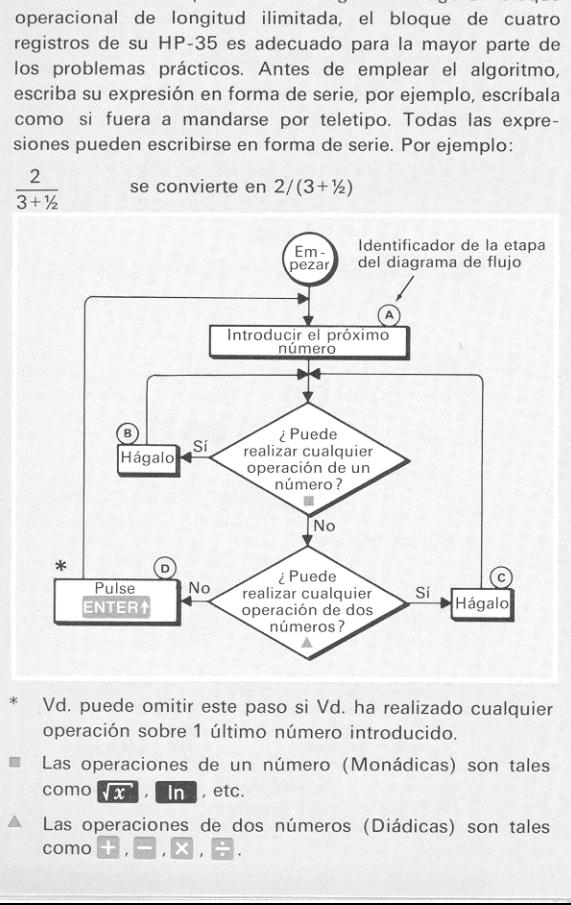

- \* Vd. puede omitir este paso si Vd. ha realizado cualquier operacion sobre <sup>1</sup> Gltimo néimero introducido.
- = Las operaciones de un nimero (Monadicas) son tales como **.** . n. etc.
- Las operaciones de dos números (Diádicas) son tales<br>como  $+$ ,  $-$ ,  $\times$ ,  $\div$ ,  $\mathbb{A}$

Emplear al algoritmo para resolver

$$
(3+4)
$$
 [log  $(25\sqrt{7+9})+6$ ]

Según nuestro algoritmo, puede obtenerse la solución de cualquier expresión introduciendo los números en el orden en que se presentan, por ejemplo, 3, 4, 25, 7, 9y 6.

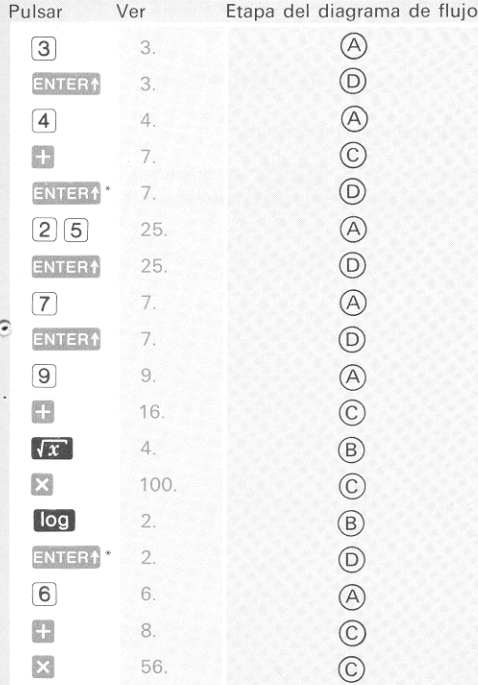

M<br>Vd. puede of<br>ENTER aut \* Vd. puede omitir estos pasos ya que su HP-35 realiza un M<br>Vd. pue<br>ENTERO Vd. puede omitir estos pasos<br>ENTER <mark>i</mark> automático para Vd.<br>.

Aunque el algoritmo siempre sirve, pueden evaluarse muchas expresiones con menos pasos. Vd. probablemente evaluaria el ejemplo pulsando Aunque el algoritmo siempre sirve, pueden<br>expresiones con menos pasos. Vd. probat<br>el ejemplo pulsando<br><u>7</u> ENTER1 9 FEC 2 5 × 09<br>6 FEC ENTER1 4 FEC

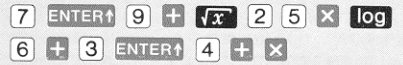

Vale la pena advertir que la expresión podría haberse escrito como

$$
\left(\log\:\left[\sqrt{7+9}\right)\cdot25\right]+6\right)\bullet\left(3+4\right)
$$

Intente ahora emplear el algoritmo.

Con la excepción de 3 **ENTEM** automáticos, las teclas a pulsar son idénticas a la solución mostrada más arriba.

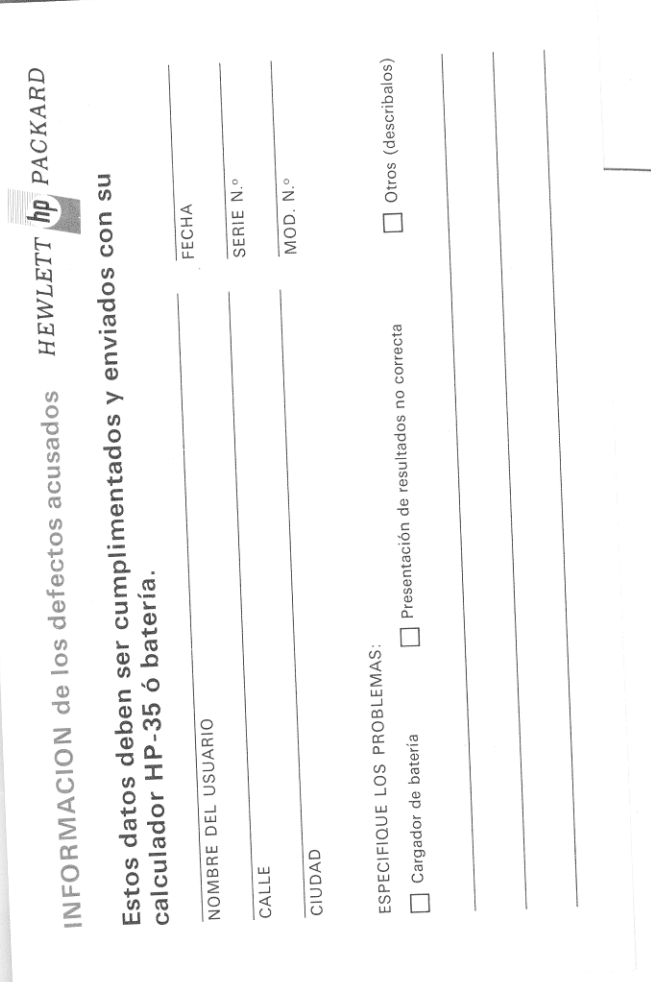

## a reputation for craftsmanship and service

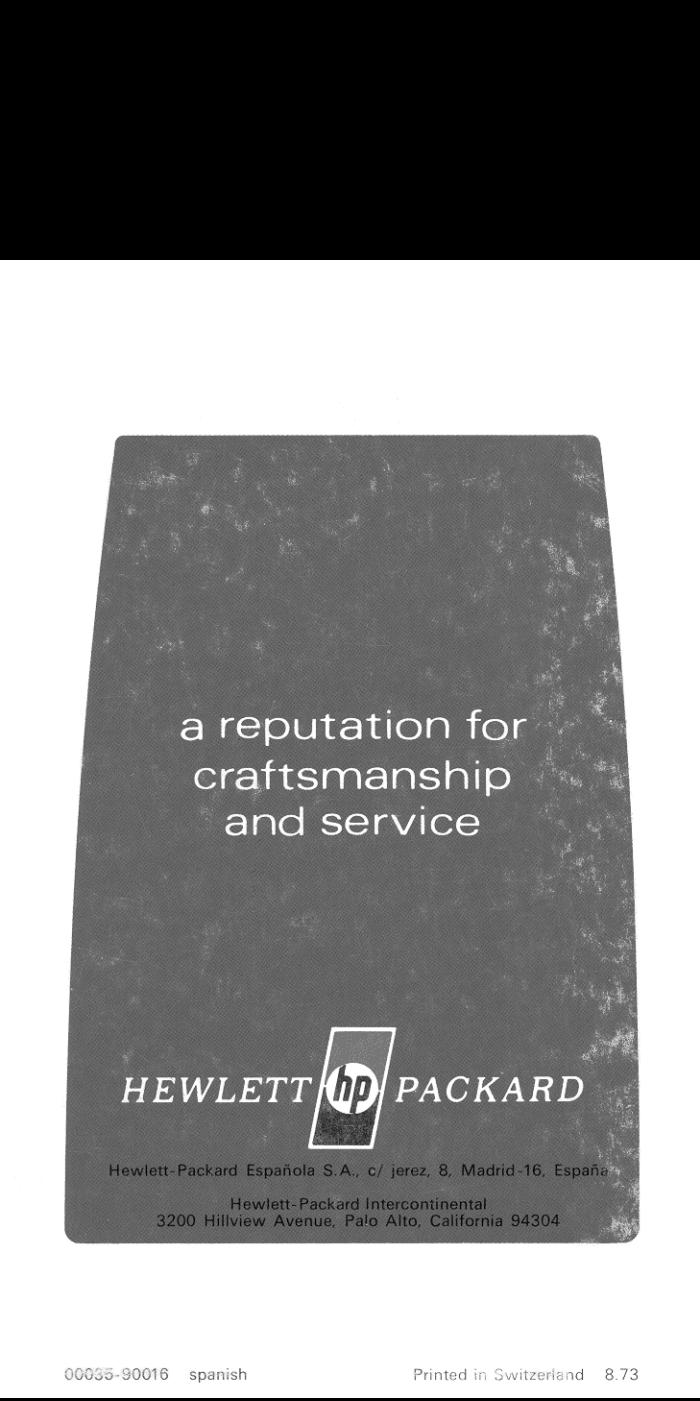